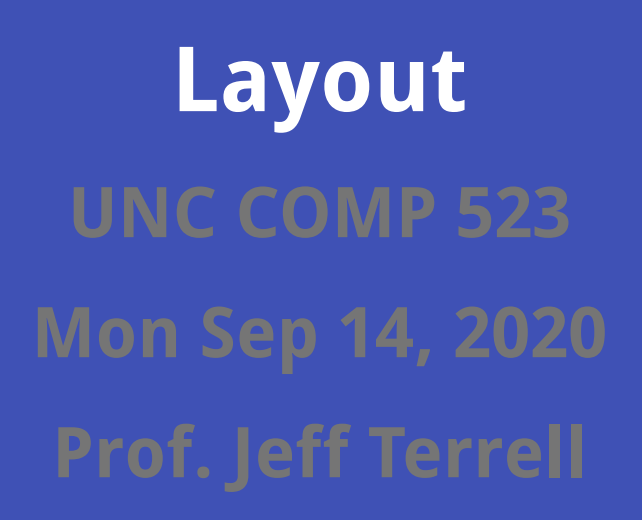

### **Announcements**

- music: Gymnopedie no.1 by Erik Satie, because it's beautiful IMO
- Q2 grades uploaded to gradebook on Sakai
- currently behind on mentor reports

### **Outline**

- announcements
- assignment checkin
- tradeoffs of dependencies
- web and mobile app choices
- layout

### **Outline**

- announcements
- **assignment checkin**
- tradeoffs of dependencies
- web and mobile app choices
- layout

### **Assignment Checkin**

- Note: <u>[A3: User Stories](https://comp523.cs.unc.edu/user-stories/) <del>Ö</del> we</u> is your high-level task list for the project
- Your Trello board should have (at least) assignments and user stories in it
- <u>[A4: Clickable Prototype](https://comp523.cs.unc.edu/clickable-prototype/) <del>ம</del>ீச் <del>மீ</del>ச் due this week</u>
- <u>[A5: APPLES reflection 1](https://comp523.cs.unc.edu/apples-reflection-1/)  $\frac{a}{2}$ </u> due next week
- [A6: Application Architecture](https://comp523.cs.unc.edu/application-architecture/) <del>மீமீமீ</del> and [A7: Architecture Diagram](https://comp523.cs.unc.edu/architecture-diagram/)  $\stackrel{..}{\bullet}$  due week after next
- Will finish equipping for A6 and A7 today
- Equipping for A8 starts today and will last for several lectures

### **Outline**

- announcements
- assignment checkin  $\blacksquare$
- **tradeoffs of dependencies**
- web and mobile app choices
- layout

### **general tradeoffs of dependencies**

Speaking generally:

- you depend on something because of some benefit
- but you cede control, so
	- you might not get it exactly your way
	- $\circ$  it might not be 100% reliable

### **general examples of dependencies**

- you delegate work to an employee
	- benefit: you have to do less
	- $\circ$  cost: it might not get done, or not on time or not to your satisfaction
- you have a company and partner with another company for sales and marketing help
- you deploy your app in the cloud instead of running servers yourself
- you use a library instead of writing the code yourself

### **trust**

- Key idea: when you depend on something else, you're trusting it
- Not just that it will work or won't break, but also for security
- You brought code that somebody else wrote into your application
- This is always fine, until it isn't
- How can you predict what somebody out there might do to violate your trust?
- This can inform your technology choices and justifications for A6 (application architecture)

### **case study: left-pad**

- Azer Koçulu published an open-source library as the kik package on npm
- Kik (company) wanted to use the kik package, and they approached Azer about it
- Azer didn't want to give up the  $kik$  package name
- Kik approaches NPM through their conflict resolution policy about a solution
- NPM transfers ownership of kik to Kik (company)
- Azer retaliates by unpublishing all of his packages from NPM
- One of those packages, left-pad, was a popular dependency, underlying many other packages in the ecosystem
- npm install started failing across the board for every package that has a dependency on left-pad@0.0.3 (even very indirect ones)
- Result: widespread failures across the NPM ecosystem

### **case study: event-stream**

- Dominic Tarr, owner of several popular open source libraries, transferred ownership of a library he didn't want to maintain anymore to a "good Samaritan" who offered to take over
- New owner creates a separate module with a virus, then publishes a new version of event-stream that depends on the infected module, then *changes the tagged* version in GitHub to remove the malicious dependency.
- So even a code inspection wouldn't have found any problems.
- Now lots of production backend systems have a virus.

### **lessons**

- Be careful what you depend on.
- Sometimes you get what you pay for.
- Remember that open source maintainers are people too. Check your sense of entitlement.
- You tend to get a lot more dependencies with an easy framework-based approach than a *simple*, library-based one.

### **humor**

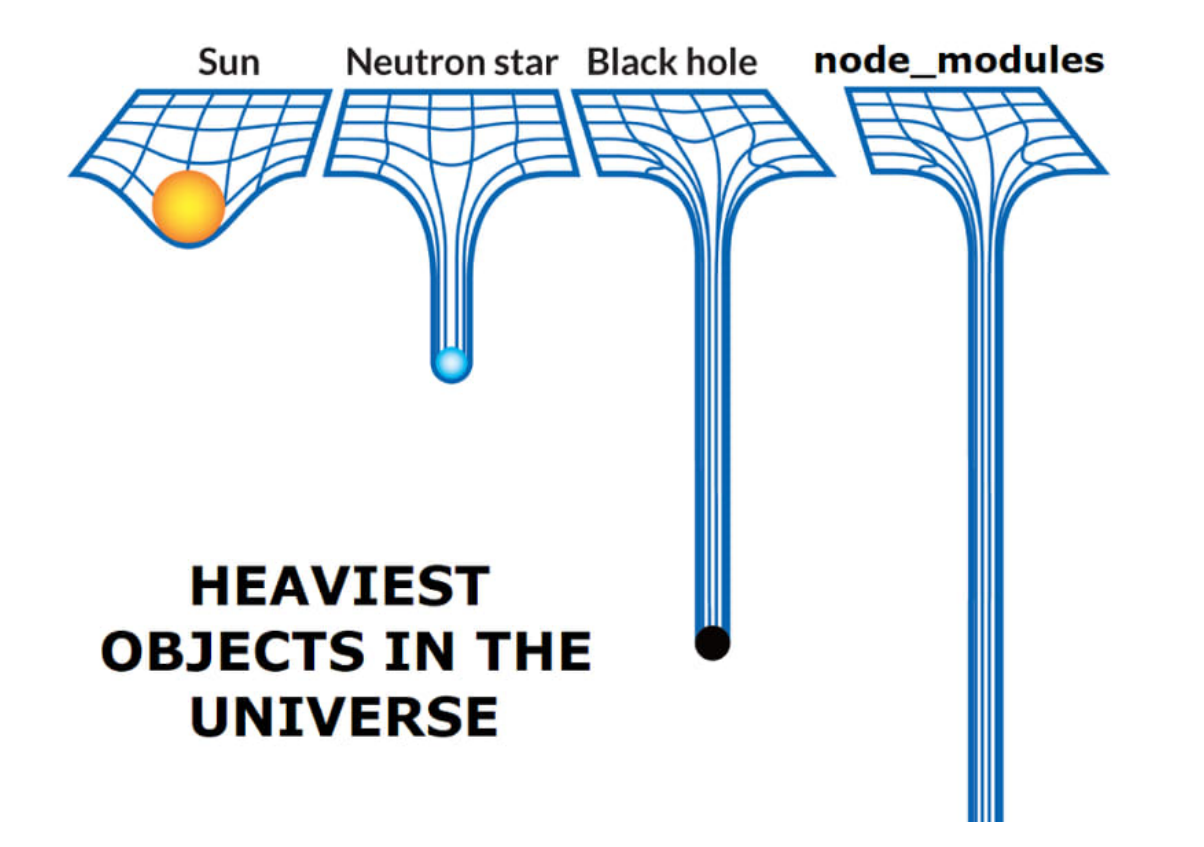

### **Outline**

- announcements
- assignment checkin  $\blacksquare$
- tradeoffs of dependencies  $\bullet$
- **web and mobile app choices**
- layout

### **Web and mobile app choices**

- native mobile apps (for iOS or Android)
- cross-platform mobile app frameworks (e.g. React Native and Flutter)
- progressive web apps
- responsive web apps

# **Native mobile apps**

- con: locked in to platform-specific choices:
	- programming language (Java or Kotlin for Android, Swift or ObjC for iOS)
	- APIs for accessing hardware and displaying things on-screen
	- for iOS, must use MacOS hardware (VMs might be possible)
- con: if you want to reach both Android and iOS devices, must learn both platforms!
- pro: official choices can mean better documentation, support, and user communities
- pro: better access to full capabilities of hardware (e.g. sensors)
- pro: better performance
- pro: often "feels" better for users of that platform

# **Cross-platform mobile app frameworks**

- examples:
	- $\circ$  React Native (Javascript/Typescript; my preference)
	- Flutter (Dart)
	- $\circ$  Cordova (web app packaged into a mobile app)
- con: might be difficult to access device hardware
- con: tends not to feel as authentic compared to native apps
- con: typically worse performance (not a problem for many apps)
- pro: only learn one platform and reach both Android and iOS devices
- pro: some platforms designed to be familiar to devs with certain kinds of experience (e.g. in React Native and Cordova, you're basically doing web app dev)

### **Progressive Web Apps (PWAs)**

- this is a web app that you can "install" as an app on your mobile device
- e.g. mobile Safari on iOS has an "add to home screen" option for a page
- adding certain things to a web app (e.g. a manifest) can make this fairly capable
- pro: no app store membership needed
- con: limited hardware accessibility (limited to web APIs only)
- con: anecdotally, I've had challenges with expired cookies in PWAs on iOS

### **Responsive Web Apps**

- this is a web app that is designed to look good at small screen sizes
- con: no home screen icon available; mobile users must discover your app without the app store and have to bookmark your site or find it some other way
- pro: fairly easy to do
- pro: wide reach: works on any device
- we'll talk more about this later

### **Web and mobile app choices**

- native mobile apps (for iOS or Android)
- cross-platform mobile app frameworks (e.g. React Native and Flutter)
- progressive web apps
- responsive web apps

### **Outline**

- announcements  $\bullet$
- assignment checkin  $\bullet$
- tradeoffs of dependencies  $\bullet$
- web and mobile app choices  $\bullet$
- **layout**

# **Why layout?**

- you've designed the UI in Figma, and you'll need to implement those designs (starting with A8: the walking skeleton)
- this can be really frustrating if you don't know what you're doing
- doing this using modern approaches is very helpful to those with accessibility concerns
- let's learn some modern tools along the way, to save you time

### **Layout foundations**

- HTML: web document *content* 
	- $\circ$  tree of *elements*, e.g.  $\langle \text{div} \rangle$ ,  $\langle \text{body} \rangle$ ,  $\langle \text{ul} \rangle$
	- ∘ each element can have *attributes*, e.g. href="http://example.com"
- CSS: web document style
	- $\circ$  a *rule set* includes a selector and one or more rules
	- $\circ$  a selector selects which elements are affected by the rules, e.g.
		- $*$  #wrapper selects the element with an id attribute of wrapper
		- . box selects any element with a class attribute of box
		- input [type=text] selects input elements with a type attribute of text
	- o a *rule* contains a property and a value, e.g. background-color: green;

### **For those not creating web apps**

- I'm focusing on layout for web apps today
- Cordova, PWAs, and responsive web apps all use these technologies directly
- Some concepts relate strongly to other platforms
	- o React Native requires the use of flexbox layout only
- Native mobile apps and custom frameworks like Flutter might not use them
- In such cases, I suggest focusing on:
	- $\circ$  general paradigms for how layout can be controlled
	- general techniques for using modern tooling to explore layout options

### **Layout outline**

- Display types
- Positioning elements
- Flexbox layout
- Grid layout
- Responsive design

### **Layout outline**

- **Display types (e.g. block, inline, float)**
- Positioning elements
- Flexbox layout
- Grid layout
- Responsive design

### **Normal flow**

- Browsers have a default location for each element
- Depends on window dimensions
- Called *normal flow*
- Two types: block and inline

### **Block elements**

- Block elements stack vertically
- They take up all available horizontal space
- Examples: paragraphs, headers, lists
- CSS: display: block; to force displaying as a block

### **Inline elements**

- *Inline elements* flow left-to-right and wrap to new lines
- They affect how stuff is displayed, but not so much where
- Examples: italic, bold, code, links
- CSS: display: inline;

### **Demo**

#### [Demo 1: Normal Flow](https://comp523.cs.unc.edu/demo.2019-09-11.1.normal-flow.html)

- bring up dev tools with F12 or right-click -> inspect element
- "inspector" tab shows HTML markup and CSS style rules
- (note: I'm using Firefox, but Chrome and others are similar)
- block elements take up all horizontal space; their width is determined by the window width
- inline elements affect style but not position
- inline elements can even be broken over lines
- change an inline element to display: block;

### **Floating elements**

- Some elements should not be block or inline
- Example: a graphic in a magazine article
- Text or other inline elements flow around it
- You can float an element to the left or right
- CSS: float: left; or float: right;
- Floats don't contribute directly to size of parents

### **Dependence on window dimensions**

- Different window sizes can be surprising
- Or different amounts of text
- You can set an element to "clear" the float
- CSS: clear: left;
- Can clear left, right, or both (typically use both)

### **Demo**

#### [Demo 2: Floats](https://comp523.cs.unc.edu/demo.2019-09-11.2.floats.html)

- body element has a border, and the 2nd float overflows the body's area
- how many lines of text wrap around the float depend on float size
- try float: right
- swap paragraph order to see ugly stacked floats
- add clear: both to make 2nd float clear the previous one (but text doesn't clear)

# **Table layout**

- Anything can be displayed as a table
- CSS properties:
	- display: table;
	- display: table-row;
	- display: table-cell;
	- display: table-caption;
	- caption-side: bottom;

### **Table Layout Example**

[Demo 3: Table Layout \(from MDN\)](https://developer.mozilla.org/en-US/docs/Learn/CSS/CSS_layout/Introduction#Table_layout)

### **Layout outline**

- Display types (e.g. block, inline, float)  $\bullet$
- **Positioning elements (e.g. relative, absolute, fixed)**
- Flexbox layout
- Grid layout
- Responsive design

# **Static positioning**

- This is the default
- Just where the browser would place things normally
- Statically positioned elements are considered unpositioned

# **Relative positioning**

- Relative positioning offsets an element from its static position
- CSS: position: relative;
- Use top and left CSS properties to specify the offset
- (Can also/instead specify bottom and right)
- These values can be negative
- Space is still reserved for the element's static position
- [Demo 4](https://comp523.cs.unc.edu/demo.2019-09-11.6.relative-positioning.html)  $\bullet$ 
	- $\circ$  the special words are positioned relatively
	- $\circ$  space is still reserved for them: note where the subsequent period is

# **Absolute positioning**

- Absolute positioning positions an element relative to an ancestor
- Reference frame is nearest positioned (i.e. non-static) ancestor
- CSS: position: absolute; and top and left properties
- Space is not reserved for element's hypothetical static position
- [Demo 5](https://comp523.cs.unc.edu/demo.2019-09-11.7.absolute-positioning.html)
	- $\circ$  red box overlays the other content
	- $\circ$  can use z-index to change the relative ordering
	- $\circ$  no space in normal flow is reserved for the red box
	- o can change reference frame to div#wrapper by adding position: relative to it

# **Fixed positioning**

- Fixed position is when an element stays in a single spot on a screen
- [Demo 6](https://www.davidwalsh.name/demo/css-fixed-position.php)

# **Sticky positioning**

- Sticky positioning is a combination of static and fixed positioning
- Easiest way to describe this is by showing it
- [Demo 7](https://www.digitalocean.com/community/tutorials/css-position-sticky)  $\bullet$
- [Compatibility table \(from caniuse.com\)](https://caniuse.com/css-sticky)

### **Layout outline**

- Display types (e.g. block, inline, float)  $\bullet$
- Positioning elements (e.g. relative, absolute, fixed)  $\bullet$
- **Flexbox layout**
- Grid layout
- Responsive design

### **Flex container and flex items**

- Flex layout is opt-in
- CSS: display: flex;
- Element with flex display property is flex container
- Direct children are flex items
- Enables flexible dimensions in one primary dimension

### **Flex direction**

- Top-level property on flex container: flex direction
- CSS: flex-direction: row
- Valid values:
	- row
	- row-reverse
	- **column**
	- column-reverse
- row is default for web (for English); column is default for React Native

### **Main axis and cross axis**

- Flex direction determines the *main axis*
- The perpendicular direction is the *cross axis*
- CSS properties affect either the main or cross axis, so are dependent on the flex direction

### **Demo**

#### [Demo 8: Flex Direction](https://comp523.cs.unc.edu/demo.2019-09-11.3.flex-direction.html)

• try all 4 flex-direction values: {row, column} {, -reverse}

# **Justifying on the main axis**

- Use justify-content CSS property to justify items on the main axis
- Common values:
	- flex-start (default)
	- flex-end
	- o center
	- space-between
	- space-around
	- space-evenly

# **Aligning on the cross axis**

- Use align-items CSS property to align items on the cross axis
- Common values:
	- flex-start (default)
	- flex-end
	- o center
	- stretch
	- baseline

### **Flex start and end**

- The *flex start* depends on the writing direction
- Default: left and top for English, but also depends on flex direction
- The *flex end* is the opposite side

### **Demo**

#### [Demo 9: Flex Alignment](https://comp523.cs.unc.edu/demo.2019-09-11.4.flex-alignment.html)

- try various values for justify-content
- try various values for align-items

# **Take away questions**